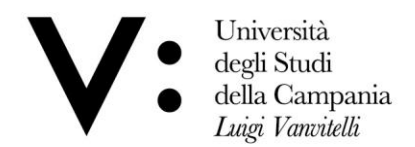

## **Instructions for sending the thesis**

Given the temporary closure of the front-office offices, due to the COVID-19 emergency, the methods of transmission of the degree theses, valid for all undergraduates who have not yet delivered the final paper to the Student Office is explained below.

The candidate must save their thesis in PDF format and upload it on the WeTrasnfer large format file exchange platform. Remember that the maximum limit of documents that can be loaded on the platform is 2 Gb.

The use of the WeTransfer platform, which is the most widespread among those for exchanging files, allows the exchange of large files without making the institutional mailbox of the Secretariat burdened, at a particular moment when all the documentation travel by email.

Here is a short guide to using WeTransfer.

## **What the student must do to transfer the documents.**

1. Connect to<https://wetransfer.com/>and click on Start.

2. In the window click on "+" next to "Add File" and select the desired files: 2Gb limit.

3. Enter the recipient's e-mail address and your own, plus the accompanying text of the files referred to in point 4 below. NB, It is essential to always and only use institutional email accounts, XXXX@studenti.unicampania.it and XXXX@unicampania.it for communication with the Offices.

4. Insert, within the email, the following text accompanying the file: The undersigned,

XXXXXXX, Serial number XXXXXXX, aware of the criminal sanctions, in the case of false declarations, training, or use of false documents referred to in art. 76 of the Presidential Decree 445/2000, declares, pursuant to art. 46 and 47 of the aforementioned Presidential Decree 445/2000, that the degree thesis attached to this email has been approved by the supervisor, Prof. XXXXXXX.

5. Click Transfer.

Viale A. Lincoln 5 81100 Caserta